極地データベースシステムの開発

## 岩渕美代子\*·桜井治男\*·宮本一治\*\*

## Construction of Polar Data-Base System

#### Miyoko IWABUCHI\*, Haruo SAKURAI\* and Kazuharu MIYAMOTO\*\*

Abstract: A polar data-base system by means of HITAC M-160 II computer has been constructed at the National Institute of Polar Research. The system consists of three kinds of data; data obtained by the Japanese Antarctic Research Expedition, digital world map data including Antarctic maps and Antarctic bibliography data. Users can easily combine the two kinds of these data by the use of Fortran language. Some examples of combination are shown.

要旨: 1976年末, 国立極地研究所への電子計算機 HITAC M-160 II の導入に 伴って計画され、建設された極地データベースシステムについて、その概要を示 す. 極地データベースシステムは,観測データ,地図データ,文献データの 3つか ら構成される。それぞれのデータの内容と利用法の概略を、使用例をあげて示す。

### 1. は じ め に

多量データの計算機によるファイリングは、最近の世界的傾向の一つとして科学者の間で **大いに注目されている.国立極地研究所は,共同利用研究所としての性格から,南極に関す** る情報の提供の場でなければならない.南極観測が始まって以来 20 余年を迎えた現在,年 ごとに増える多種多様の観測データや標本等を,いかに研究者に使いやすくしていくかとい うことは、大きな問題である.

1976 年末に国立極地研究所に電子計算機 HITAC M-160 II が導入されたのに伴い、計算 機を用いた極地データベースシステムの建設が計画された(神沼・内海, 1977). システム 建設にあたっては、各部門担当者およびシステム担当者等による作業委員会が設けられ、い ろいろと検討を重ねて開発が進められてきた。以下に極地データベースシステムの概要を紹 **介する.** 

<sup>\*</sup> 国立極地研究所. National Institute of Polar Research, 9-10, Kaga 1-chome, Itabashi-ku, Tokyo  $173.$ 

<sup>\*\*</sup> ファコムハイタック株式会社. Facom-Hitac Co. Ltd., 3-1, Kudan 2-chome, Chiyoda-ku, Tokyo 102.

2. 極地データベースシステムの構成

極地データベースは次の3種類からなっている.

1) 観測データ

- 2) 地図データ
- 3) 文献データ

1) は日本の南極観測隊による観測データのファイルである. 2) はディジタル化された地 図のファイルであり、南極地域の諸図および日本·世界地図が用意されている. 3)は極地 に関する文献データのファイルである.

|図1にこれら3種類のデータベースの関係を示す.図からわかるように,3 種類のデータ ベースは、システム的に独立している。それぞれのデータを個々に独立して使うことはもち

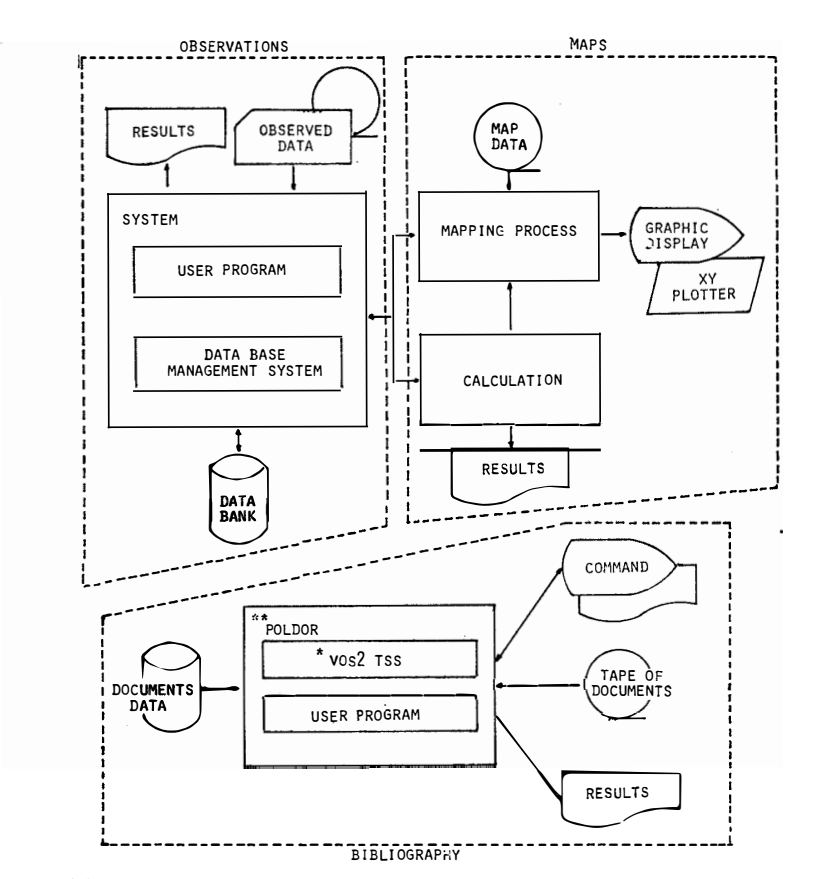

- 図 1 極地データベースシステムの構造. 図で \*VOS2 はオペレーティング システムの名であり, \*\*POLDOR は Polar Document Retrieval System の略である.
- Fig. 1. Structure of the polar data-base system. \*VOS2 is the name of operating system and \*\*POLDOR is the abbreviation of Polar Document Retrieval System.

122

No. 62. 1978)

ろん、ユーザプログラムを通じて2種類のデータを同時に使用することもできるようになっ ている。たとえば観測データを地図上にプロットしたい時には、両者をつなぐプログラムを フォートランで作ることにより、簡単に行うことができる。また、共通的に使える汎用性の あるプログラムもある程度は準備してあり、さらに開発を進めている.

3 種類のデータを独立にファイルしたのは、現段階において、連結を含めてデータベース の利用法を限定できないことによる、データベースが多目的に使われる以上、利用法が十分 検討されていない現状では、複雑なシステムにしても、データの量が多いだけ、労が多く功 の少ないシステムになってしまう危険性がある.

利用する立場からは、これらデータベースが自由に連結できることが望ましい。ある観測 データをプロットするにはどの地図を参照するのが最も良いかとか,ある観測データはどの 文献に関係しているのか等が情報としてファイルされており、必要に応じて取り出すことが できれば、より使い易いであろう。しかし、今回のシステムでは、ユーザプログラムによっ て、この連結の機能をある程度補っていただかなくてはならない。この欠点を補う意味で、 豊富で簡単な使用説明書を用意した.

#### 3. 観測データ

南極観測隊による観測データについては、日立提供のデータベースシステム PDM (Practical Data Manager) を用いてシステムを構成している. 現在までに蓄積されているデータ の種類および利用法等については、表1にその概略を示す.

表 1 からわかるように、 データは主としてサービスリストが用意されている標本データ

| データ<br>の種類 | 蓄<br>積<br>目<br>項                                                                                                    | 蓄積件数*<br>(増加率) | 主な利用法                      |
|------------|----------------------------------------------------------------------------------------------------|----------------|----------------------------|
| 隕石         | 登録番号,日付,緯度,経度,分類コード,標本名,隕石名,<br>発見者,発見日,発見隊次,原番号,大きさ,原形コード,<br>原重量, 現残重量, 産地, 地図名, 高度, サイトコード, 生<br>成年, 宇宙年, 落下年, 測定・分析コード, 文献コード他 | 1,000件         | 分類リスト<br> (100件/年)  送付先リスト |
| 岩<br>石     | 登録番号, 日付, 緯度, 経度, 分類コード, 標本名, 原番号,<br>採集者名,隊次,岩体名,かたちコード,測定·分析コード,  1,000件<br>地質時代, 測年, 産地, 地名, 高度, タイプコード, 文献コ  (200件/年) <br>ード他  |                | 分類リスト<br>送付先リスト            |

表 1 観測データベース一覧 Table 1. List of observation data-base.

岩渕美代子·桜井治男·宮本一治

[南極資料

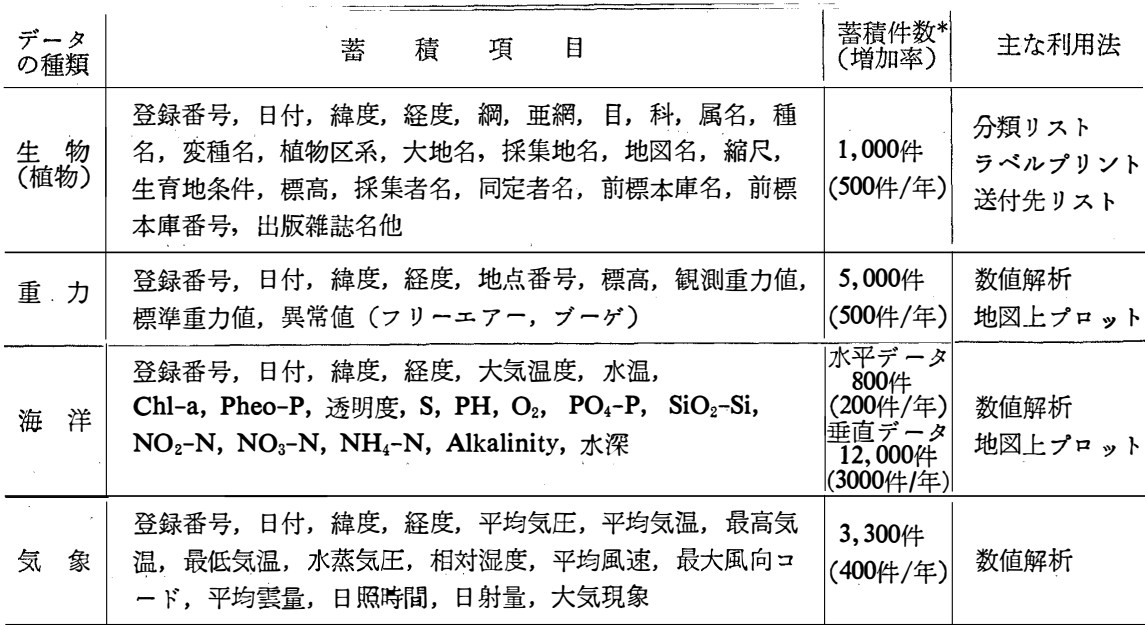

\* 1978 年 2 月末日現在

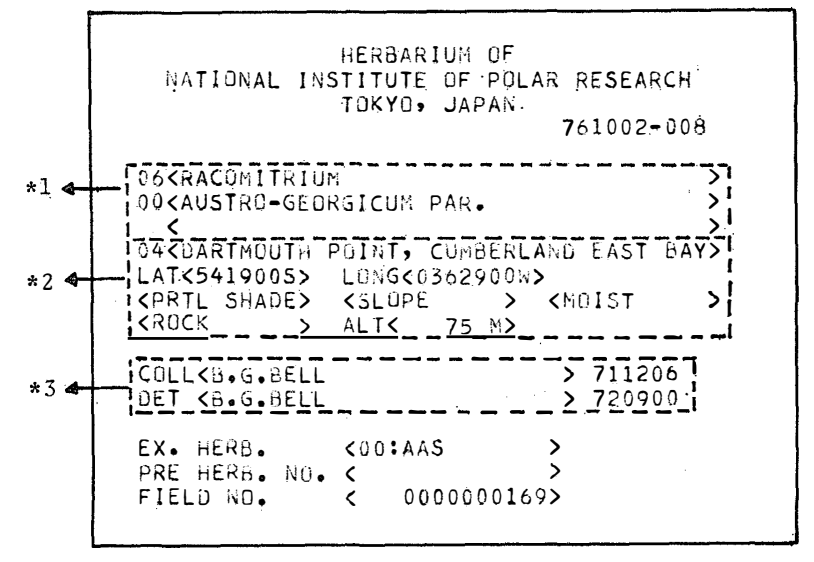

図 2 植物標本のラベル印刷例. 標本名 (\*1), 採集地 (\*2), 採集者 (\*3) 等の記載がある.

Fig. 2. Label print of plant specimen. The label records species name  $(*1)$ , locality  $(*2)$ , collector  $(*3)$  etc.

(隕石, 岩石, 生物)と, 主として数値解析の対象となる数値データ (重力, 海洋, 気象) の2種類からなっている。標本データの利用例として、図2に生物(植物)標本のラベル印 刷の例を示す。標本データに関してはこのラベル印刷の他に、分類別リスト、産地別リスト 等を出力するプログラムが各種用意されている。数値データに関しては利用法がいろいろ異

 $125$ 

なるので、数値データの引き渡しを行うサブルーチンがそれぞれ用意されている.利用者は 自分のプログラムに、それらのサブルーチンを加えることによって、簡単にデータを引き出 すことができる.

以上の説明からわかるように、利用者は一般には、PDM を知らなくてもデータを利用す ることができる. しかし汎用性を持つサブルーチンは, 逆にある程度の冗長性を伴い, 効 率は若干悪くならざるをえないという欠点を持っている。より能率的な利用をしたい時は、 PDM の仕様をよく理解した上で、プログラミング (データベースの定義を含め)する必要 があるであろう. 以下に PDM の簡単な概念の説明を行う.

PDM は中小規模データベースシステムとして用いられており、データ構造はネットワー

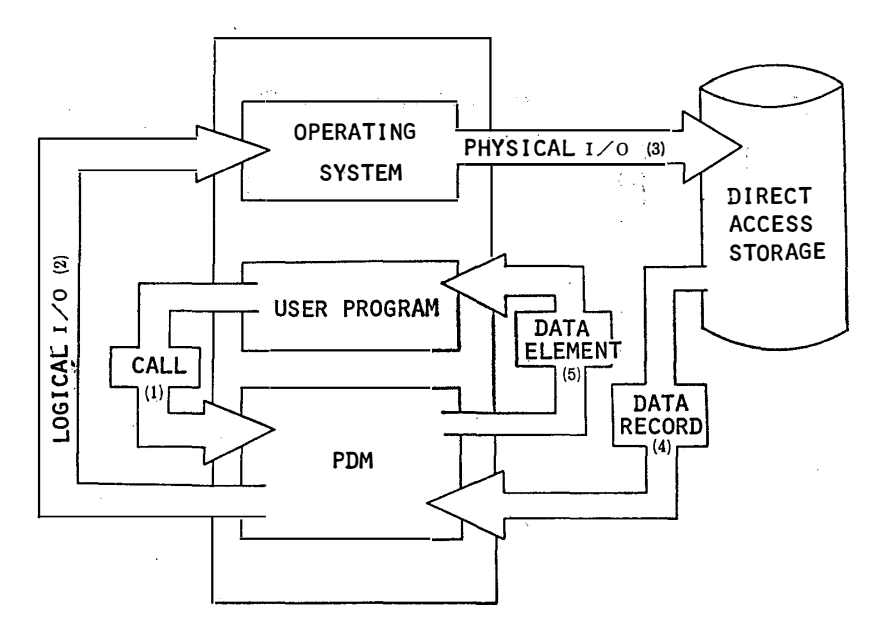

- 図 3 PDM によるデータのアクセスフロー. 図で() 中の数字は処理の流れ を示す. (1), (2): PDM システムはユーザプログラム中のデータ要求コ マンドを翻訳してオペレーティングシステムにファイルアクセスを依頼す る. (3), (4): オペレーティングシステムは、ディスク上のデータレコー ド (レコードは物理的リード単位) を読み, PDM システムに送る. (5): PDM システムはユーザに要求データを送る.
- Fig. 3. Flow diagram of data access by the use of PDM. Numerals in parentheses show the flow of transaction.  $(1)$ ,  $(2)$ : PDM system translates the data request commands in the user program and requests the operating system the data access. (3), (4): Operating system reads data records (record is a physical read unit) in disc and transfers them to PDM system. (5): PDM system picks up the data element from the records and transfers it to the user program.

[南極資料

ク構造(網目構造)を基本としている.その役割を一言でいえば,ユーザの論理的要求(プ ログラムに書かれた要求)と実際のデータベースとの物理的アクセス(磁気ディスク上にあ るデータをとりこむ作業)との橋渡しということになる. すなわち PDM は、2 種類の言 語(データ定義言語およびデータ操作言語)を用意し、前者を用いることによって、複雑な 網目構造システムを簡単に作ることを、後者を用いることによって、その複雑なデータベー スを細部を知らずして利用することを可能としている. 図3にPDMを用いてデータベース をアクセスする時の処理フローを示すので参照されたい. 図中( )内の数字は処理の順序 を示している.

この PDM によって作られている観測データベースシステムの構造を図4 に示す. 図から わかるように、数多いデータセット間に複雑な網目がはられており、利用の効率をあげてい

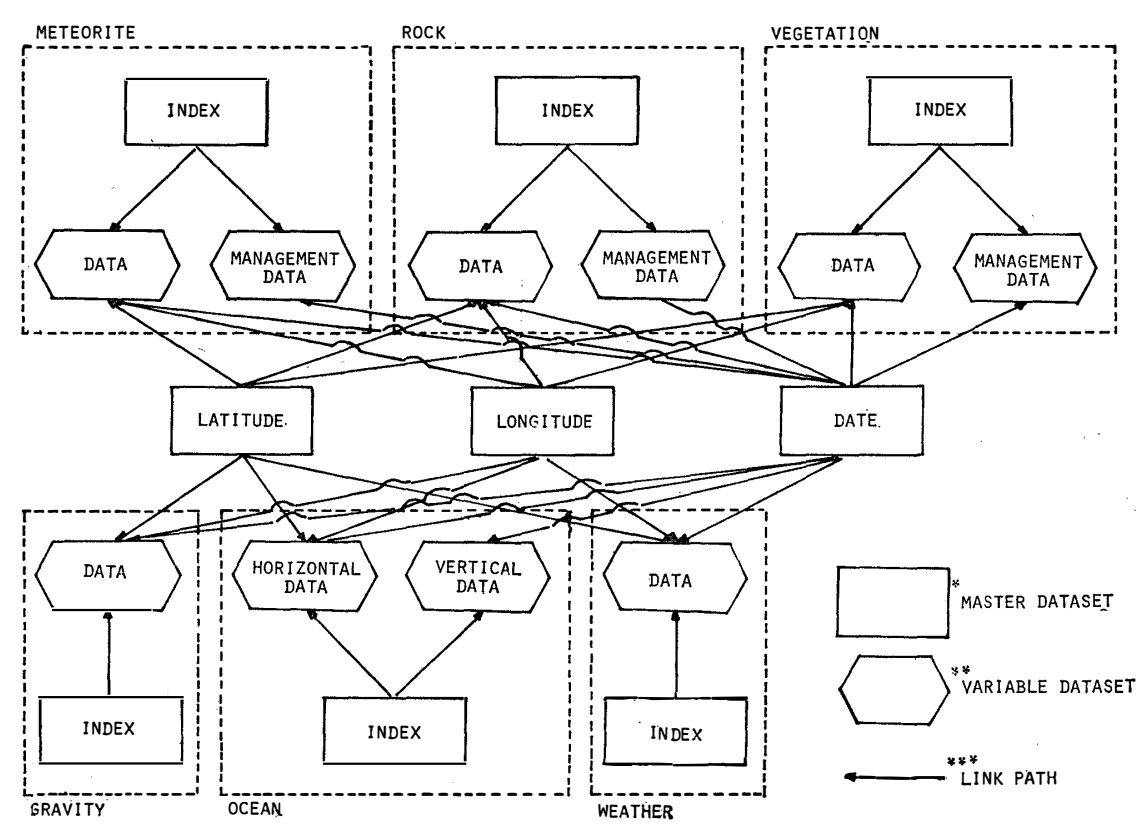

図 4 観測データのデータベース構造. \*マスターデータセットはインデックス用の, \*\*バ リアブルデータセットはデータ蓄積用のファイルであり、その間に \*\*\*リンクパス がはられている。リンクパスはデータ間の連結関係を示す。

Fig. 4. Structure of the observation data-base system. \*Master data set is a file of index keys. \*\* Variable data set is a date file. Link pathes show the connection between the data.

る.特に緯度、経度および日付がすべてのデータに対して共通にとられているのが、特徴で ある. すべてのデータを場所と時間を通じて同時に引きだすことを, 容易にしている.

## 4. 地図データ

観測データの効率的な利用のためにも、またその他の一般的な利用のためにも、ディジタ ル化された地図および作図プログラムが用意されていることは非常に望ましい。地図データ ベースシステムは、ディジタル地図とグラフィックディスプレイを利用した会話型地図作成 プログラムを提供している.

図5に会話型地図作成プログラムの処理フローを示す。図からわかるように、このプログ ラムは、磁気テープを媒体とする地図データを、パラメータに応じてグラフィックディスプ レイ上に表示することを基本的機能としている. その他に必要であれば, XY プロッタ上に も表示することができるし、一部分を取りだして拡大表示することもできるようになってい る.また、ユーザサブルーチンを付加することによって、地図上に表示したいデータの情報 を与えることも可能となっている。このようにグラフィックディスプレイを用いた会話によ り, 地図の有効な利用を計ることができる.

ディジタル地図としては日本、世界および南極の地図が用意されている.日本および世界 地図に関しては、ディジタル地図および作図プログラムを東京大学地震研究所のご好意によ り利用させていただいた (小竹他, 1975). メルカトール投影法, ミラー投影法, 円錐図法 およびガウス・クリューガー投影法が用意されている。南極関係の地図については、ディジ タル地図一覧を表2に示す. ディジタル化の作業は、国立極地研究所のディジタイザーを用 いて, 0.25 mm のサンプリング間隔で行っている. 原図1枚につき磁気テープ1本が対応し ている.作図法は原図の図法のみを採用しているが,これは南極に関しては極点を含む広範 囲の地図以外では、方位図法(ポーラー図法)もランベルト図法もあまり違いがないことに よっている。ディジタル化の内容は海岸線の他に棚氷、ヌナターク等と比較的豊富であり、 極地研究には大いに役立つものと思われる.

地図上へのプロット例を図6および図7に示す。図6は東オングル島の地図上に、会話的 に地名を入れたり線をひいたりした例であり、図7は観測データベースから海洋データを引 き出し,採集値置を世界地図上にプロットさせた例である.ともにグラフィックディスプレ イ上に表示されたものをハードコピーにとったものである.

 $\mathcal{V}=\mathcal{V}$ 

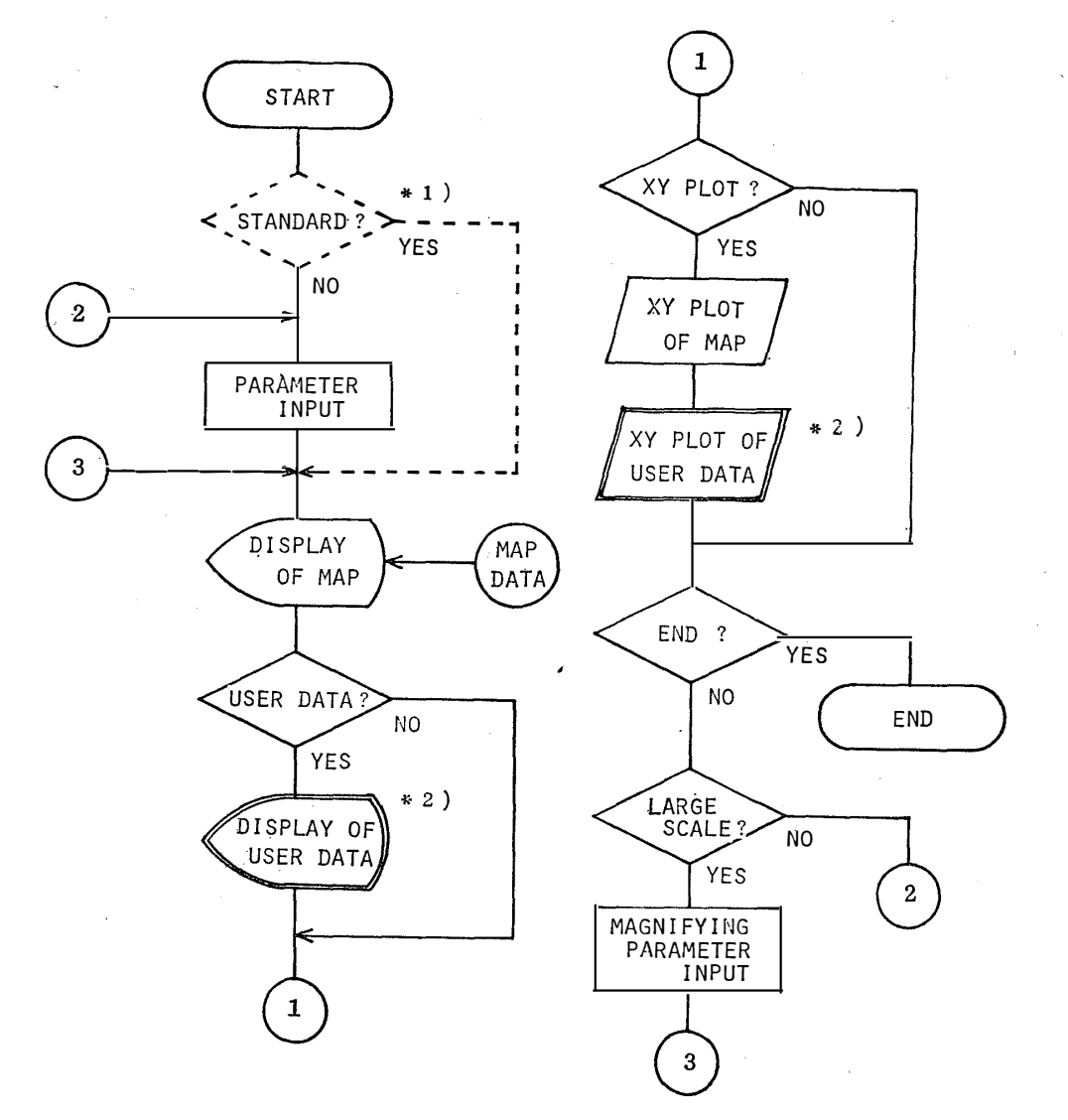

- 図 5 地図作成プログラムの処理フロー. フローに従った説明は以下の通りである. (1): 作図法、作図部分等のパラメータを入力する。日本、世界地図の場合は標準値が用 意されている \*1). (2): 磁気テープ地図データのグラフィックディスプレイ表示. (3): ユーザデータの表示 (ユーザが作成 \*2). (4): XY プロッタ表示. (5): 処 理終了または部分拡大. 部分拡大の時は拡大パラメータを入力して(2)にもどる.
- Fig. 5. Flow chart of mapping program.  $(1)$ : The user selects parameters such as projection method, area of mapping, etc. Standard parameters are prepared in the case of Japan or world maps  $*1$ . (2): Graphic display of map data which are stored in magnetic tape. (3): Plotting of user data on the map (user-make part  $*2$ ). (4): Display on XY plotter. (5): Stop or partial magnification. In the case of magnification, the user inputs magnifying parameters and returns to  $(2)$ .

 $\ddot{\phantom{1}}$ 

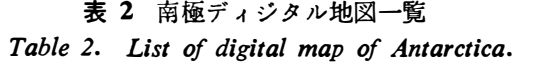

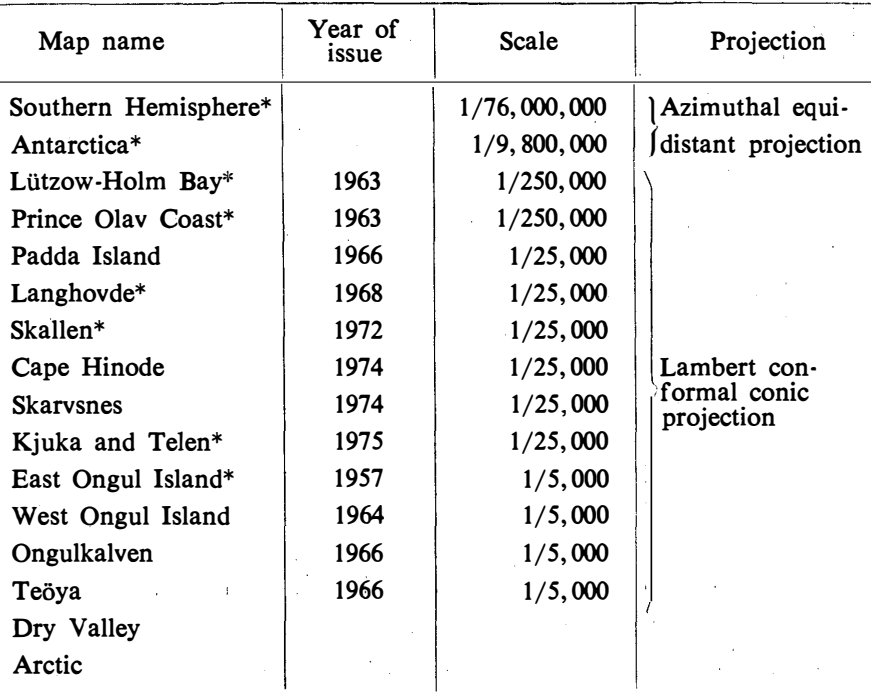

\* 1978 年 3 月現在、ディジタル化が終了し利用可能となっているもの.

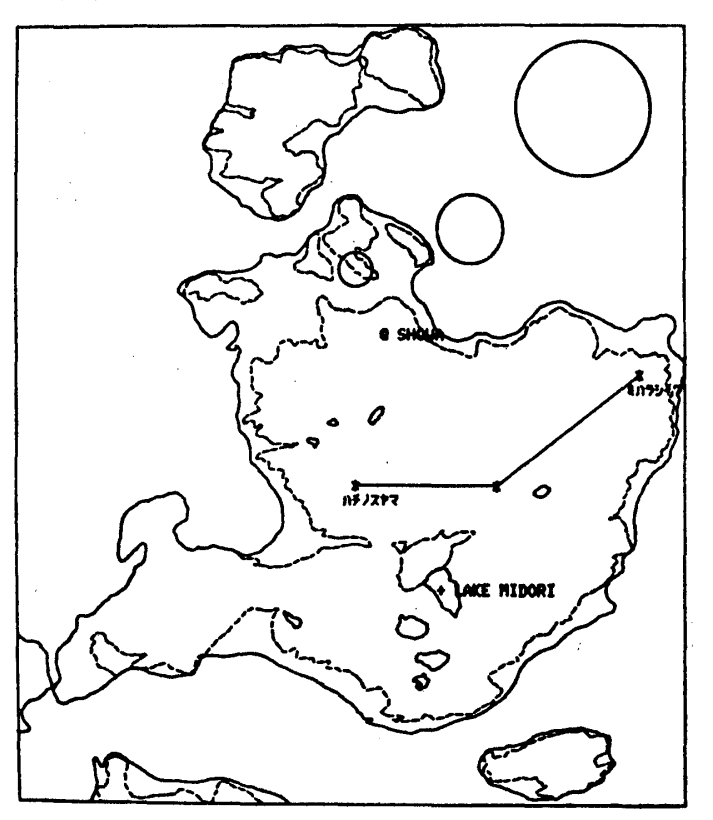

- 図 6 東オングル島地図へのプロット ·…、<br>例. 図中の地名, 線, \* 印等は グラフィックディスプレイ端末 から会話的に入力したものであ る.
- Fig. 6. Example of plotting on the map of East Ongul Island. Place names, lines and stars are plotted by the input commands of graphic display terminal.

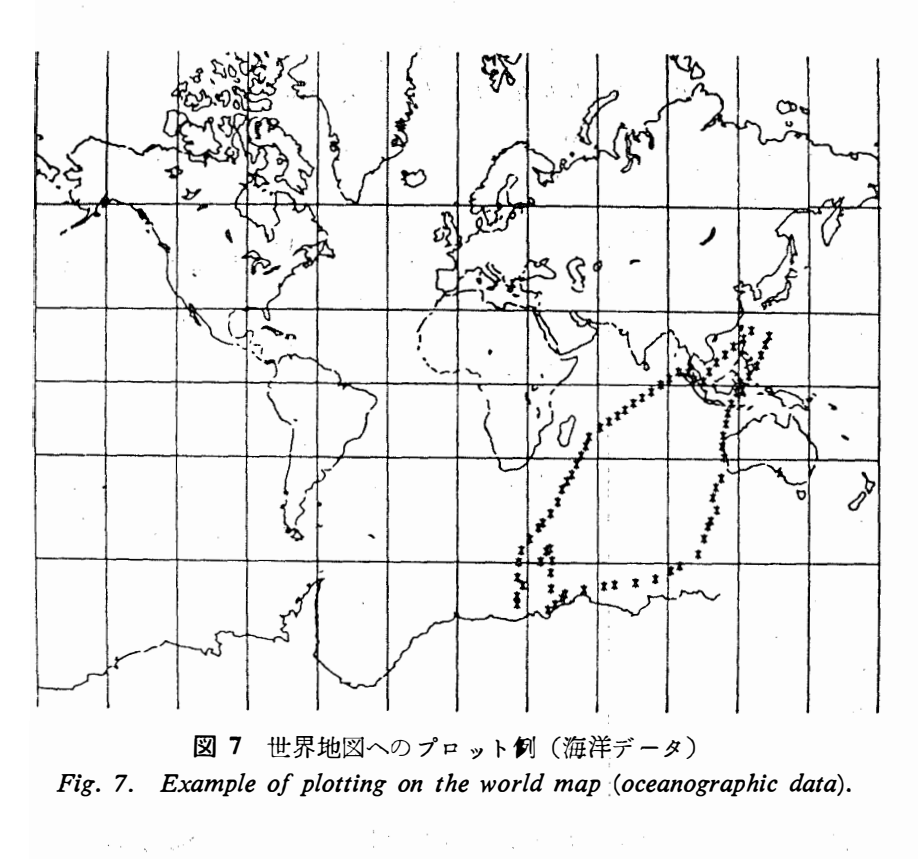

5. 文献データ

極地データベースシステムの3番目として、文献データのファイルシステムがある。この システムについては詳しい報告(神沼・宮本, 1978)が出ているので、詳細はそれを参照さ れたい. ここでは概略を述べることにする.

文献データベースシステムは、アメリカ議会図書館作成の文献テープ (Antarctic Bibliography) を元にしている. このテープは3カ月に1度の割合で、1回あたり 500 件程度, 定期的に提供されている。テープにはキーワードをはじめとする各書誌およびアブストラク トが含まれており、国立極地研究所にて、さらにアブストラクトからキーワード自動抽出を 行い,極地文献システムに順次組み込まれている.現在までの所,過去 12 年分,約1万 8千 件の文献情報が蓄積されている。極地関係の文献は大体において網羅されており、国立極地 研究所にて新たに文献データ作成ということは、人手の問題とシステムの簡略化のために、 現システムでは行われていない。どうしてもつけ加えたい場合は、アメリカ議会図書館にま ずそのデータを送って編集されたテープを送り返してもらうか、または同じフォーマット形 式を持つデータテープを作成するかをしなければならないが、不可能なことではない。

文献データの利用にあたっては、TSS 端末による会話型検索システムが用意されており, 豊富な会話コマンドにより利用しやすい形になっている。その他の機能としては、抄録検索 機能、不要語管理機能および検索ヒストリ取得機能等を有している。利用の詳細については、 前述の神沼・宮本 (1978) の文献や極地データベース利用の手引等を参照されたい.

# 6. あとがき

データベースシステムの建設にあたって最も重要なことは、1 つにはデータの質と量の問 題であり、2 つにはデータの使いやすさであると言えよう。データの質と量については、地 図データおよび文献データについてはある程度そろったが、中心であるべき観測データにつ いては、残念ながらまだ十分であるとはいいがたい状況である。たとえば、最も計算機によ るファイリングが適していると考えられる超高層や地震等の多量のデータが、今回のシステ ムには組み入れられていない。その理由は、多くのデータがアナログテープ、チャート紙ま たは写真というようにディジタル化をしないと計算機には入れられないこと、データ量が多 いため、ディジタル化の作業量が非常に多いことによる。また、すでに組み込まれたデータ についても, 内容的に発展させていきたいものが多い. しかし観測データの内容が不十分で あるとはいえ,組み込まれたデータ分に対しては,地図データとの結合による応用性のある 使い方や,文献検索のサポートなど有機的な使いやすさへの試みが,ある程度達成されてい るということができよう。また、今回の極地データベースシステムを作ったのをきっかけと して,逆に計算機にインプットしやすいような形で,つまりデータの整理および解析のしや すいような形で、データの採集を行おうという動きが出ており、より良い極地データベース システムへの発展性も開けてきたように思われる.

今後,このデータベースを利用した研究の成果が,各部門研究者によって数多く出てくる ことを期待し、極地データベースシステムがより本格的なシステムへ発展できることを切に 願い,この紹介を終える.

#### 文 献

神沼克伊・内海達郎 (1977): 国立極地研究所の電子計算機システム. 南極資料, 60, 147-153. 神沼克伊・宮本一治(1978): 国立極地研究所の文献検索.南極資料,61,93-101. 小竹美子・吉田 満・佐藤泰夫・浜田和郎 (1975): 日本および世界地図を描くためのディジタル・マ ップ・プログラム. 東京大学地震研究所彙報, 50, 53-72.

(1978年6月5日受理)